## IT AND ME—GRADE 9 CURRICULUM

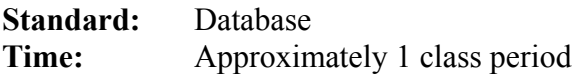

**Objectives**: Students will:

- 1. Be able to properly set up a table, create queries and reports
- 2. Be able to print the table and report created

## **Setting:**

 Students will have had prior instruction on how to design a database table, queries and reports using Microsoft Access. Assistance from the instructor will be provided.

**Teacher Role:** To circulate around the room and assist students when necessary

Directions:

- 1. Students will bring in a family/friend address book
- 2. Students will save their database as ADDRESSBOOK
- 3. Students will set up a table with the following field names:
	- a. FIRST NAME
	- b. LAST NAME
	- c. ST. ADDRESS
	- d. CITY
	- e. STATE
	- f. ZIP
	- g. PHONE NUMBER
- 4. Students will type in the names and complete all fields for at least 15 family/friends into the table
- 5. Students will sort their table from A-Z by last name
- 6. Students will adjust column widths were necessary
- 7. Students will print the table in landscape view
- 8. Students will create 1 query which will include the following field names:
	- a. FIRST NAME
	- b. LAST NAME
	- c. ST ADDRESS
	- d. CITY
	- e. STATE
	- f. ZIP
- 9. Students will set criteria to print only those relatives/friends who live in NH.
- 10. Students will save this query as State=NH
- 11. Students will create a report for the query above
- 12. Students will save their report as State=NH
- 13. Student will print the above report

## **School to Career Connection:**

Those student who finish may assist other students as needed